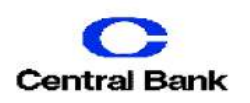

## **Positive Pay Quick Reference Guide- Review Exceptions**

## **Quick Exception Processing**

Pay and return decisions made on all items on a single screen.

1. Click on the **Quick Exception Processing Button**.

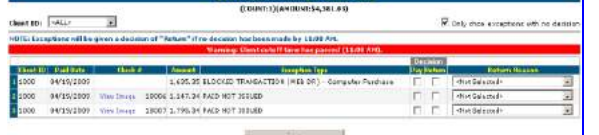

**Client ID:** Select the account associated with the check exceptions. **Issued Date:** The issued date for the check. **Check #:** The check number of the item.

**Amount:** The amount of the item. **Exception Type:** The reason the item is on the exception list:

**Duplicated Paid Item:** Item was previously paid.

**Paid Not Issued:** The item was imported as an issued check.

**Previously Paid Item Posted:** The item was previously paid.

**Stop Pay Request Match:** The item matches a stop pay request but has not yet been applied to the account. **Voided Item:** The item was previously voided.

**ACH Transaction:** The item is an ACH transaction that was flagged as an exception by the ACH filter rules defined for the account.

## **Review Checks**

Displays all issued checks for the Selected Client ID including outstanding issued items, paid items, and exceptions.

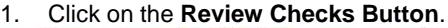

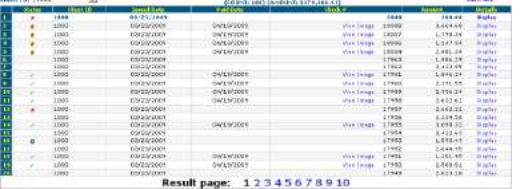

**Status Icon:** Icon represents the status of the transaction.

**Stop Payment: Checks that have** been stopped via a stop payment. **Exception:** Items flagged as

exceptions by the system.

**Paid:** Items that have been paid previously.

**Reversal:** Items that have been paid and reversed.

**Void:** Items that have been voided. **Client ID:** Your ID associated with the account.

**Issued Date:** The issued date of the check. **Check #:** The check number of the item. **Amount:** The amount of the check that has been presented for payment.

## **Transaction Detail Information**

1. Click on the **Display** button under the Details Column.

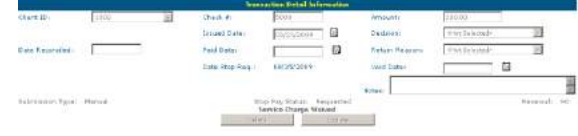

**Client ID:** The account associated with the check. **Check #:** The check number of the item. **Amount:** The check amount. **Issued Date**: The date the check was issued. **Paid Date:** The date the item was paid. **Decision:** The decision applied to the exception. **Reason:** The reason for the pay/return decision. **Date Stop Requested:** The date the stop pay was requested. **Void Date:** The date the item was voided. **Submission Type:** Shows how the item was submitted. **E-File:** The check was electronically imported from an issued file. **Manual:** The file was manually entered into the system via the **Add New Issued Check** function.

**CUTOFF TIME:** Central Bank & Trust, Co. Positive Pay service has a daily cutoff time of 12:00 p.m. EST. If you do not make a decision it will automatically make the decision based on your Positive Pay contract of **Pay All** or **Return All**.